# **11g Upgrade Overview and Requirement List**

**Purpose: Included in this documentation is a list docs, patches, notes and files needed for the upgrade of the Database and Application Server to 11g**

**Documentation needed fro[m http://www.usg.edu/georgia\\_best/technical/11g\\_workshop](http://www.usg.edu/georgia_best/technical/11g_workshop)**

- **1. Installation of Oracle RDBMS**
- **2. Upgrade RDBMS 10204 to 11202 DBUA**
- **3. Fusion Middleware Portal, Form, Reports & Discoverer(11.1.1.2.0 and 11.1.1.4.0) Installation**
- **4. Weblogic 10.3.4 Installation**
- **5. Configuring Domain for INB**
- **6. Configuring Domain for SSB**
- **7. Oracle Web Tier Components(11.1.1.2.0 and 11.1.1.4.0) Documentation**
- **8. O/S Requirements**

For Oracle Fusion Middleware 11g: [http://download.oracle.com/docs/pdf/E18558\\_01.pdf](http://download.oracle.com/docs/pdf/E18558_01.pdf) Look for section 4, table 6 for your platform.

Minimum JDK : In Section 1. Follow link [http://www.oracle.com/technetwork/middleware/ias/downloads/fusion-certification-](http://www.oracle.com/technetwork/middleware/ias/downloads/fusion-certification-100350.html)[100350.html](http://www.oracle.com/technetwork/middleware/ias/downloads/fusion-certification-100350.html)

Then open the xls for Oracle Fusion Middleware

<http://www.oracle.com/technetwork/middleware/downloads/fmw-11gr1certmatrix.xls>

To review these site user must have a metallink account if you do not have one please go to

<https://support.oracle.com/CSP/ui/flash.html> to create account. You will need to submit at ticket to get the system csi number in order to complete your account creation.

*Note: Please review your /etc/hosts file. Entries in the format <ip***> shortname fullname my cause your Middleware Control to freeze when doing configuration. The suggested format is <ip> fullname shortname.**

**9.** Software to request for from ITS Oracle Database 11g R2 (11.2.0.2) (DB, Client and Examples) FMW 11.1.1.2 for inb

FMW 11.1.1.4 for inb

Oracle WebTier Utilities version 11.1.1.2 and 11.1.1.4 for ssb

Oracle Web Logic Server 10.3.4

#### 10. Patches that need to down loaded fro[m ftp.usg.edu](ftp://ftp.usg.edu/)

### **Weblogic**

For all platforms

p13108901\_1034\_Generic.zip in banner/prod/oracle/weblogic

p13583254\_1034\_Generic.zip in banner/prod/oracle/weblogic

#### **Application Server Patches**

#### For Solaris

banner/prod/oracle/solaris/11gAS

p965029\_11107\_Solaris-64.zip

p9473270\_11107\_Solaris-64.zip

p12434184\_111140\_SOLARIS64.zip

p12959536\_111140\_SOLARIS64.zip

p13113594\_111140\_Generic.zip

For Linux

banner/prod/oracle/linux/11gAS

p9965029\_111070\_Linux-x86-64.zip

p9473270\_111070\_Linux-x86-64.zip

p12434184\_111140\_Linux-x86-64.zip

p12959536\_111140\_Linux-x86-64.zip

p13113594\_111140\_Generic.zip

For HP Itanium

banner/prod/oracle/hpux\_ia64/11gAS

p9965029\_111070\_HPUX-IA64.zip

p9473270\_111070\_HPUX-IA64.zip

p12434184\_111140\_HPUX-IA64.zip

p12959536\_111140\_HPUX-IA64.zip

p13113594\_111140\_Generic.zip

#### For HP-PARISC

banner/prod/oracle/hpux11i/11gAS

p9473270\_111070\_HPUX-64.zip

p9965029\_111070\_HPUX-64.zip

p12434184\_111140\_HP64.zip

p12959536\_111140\_HP64.zip

p13113594\_111140\_Generic.zip

### **Database Server Patches**

CPU Jan 12 (13343244)

HPUX-PARISC

p13343244\_112020\_HP64.zip in banner/prod/oracle/hpux11i/11g

Solaris -64 bit

 p13343244\_112020\_SOLARIS64.zip in banner/prod/oracle/solaris/11g Linux 64 bit

p13343244\_112020\_Linux-x86-64.zip in banner/prod/oracle/linux/11g

HPUX-IA

p13343244\_112020\_HPUX-IA64.zip in banner/prod/oracle/hpux\_ia64/11g

**Scripts to start and shutdown weblogic** (You may use these are make your own)

You may have to edit files to your environment.

banner/prod/oracle/script/weblogic

SSBstop.sh

SSBstart.sh

INBstop.sh

INBstart.sh

The Required Order to review documentation for installation from the website.

Review 0/S requirements before you do the install

### **Database Order**

- 1. Installation of Oracle RDMBS
- 2. Upgrade RDBMS 10204 to 11202 DBUA
- 3. Download scripts from banner/prod/oracle/script/11g on ftp.usq.edu and review FAQ 1-H4TMPD from www.sungardhe.com

## **Application Server Order**

- 1. Weblogic 10.3.4 Installation
- 2. Fusion Middleware, Portal, Form, Reports & Discoverer(11.1.1.2.0 and 11.1.1.4.0) Installation(Use for INB)
- 3. Oracle Web Tier Components(11.1.1.2.0 and 11.1.1.4.0) Installation(Use for SSB)
- 4. Configuring Domain for INB
- 5. Configuring Domain for SSB

### **Problem Encountered**

## **Web Tier Utilities Configuration Failure**

1. Attempt to configure Web Tier, but kept running into a failed configuration because Web Cache won't start. He modified webcache.xml by inserting **<IPV6 ENABLED="NO"/>** . and was able to finish the configuration successfully.

Oracle ID: **Webcache Fails to Start with "Failed to assign port xxxx: Address family not supported by protocol" After FMW 11g Installation. [ID 1113163.1]**

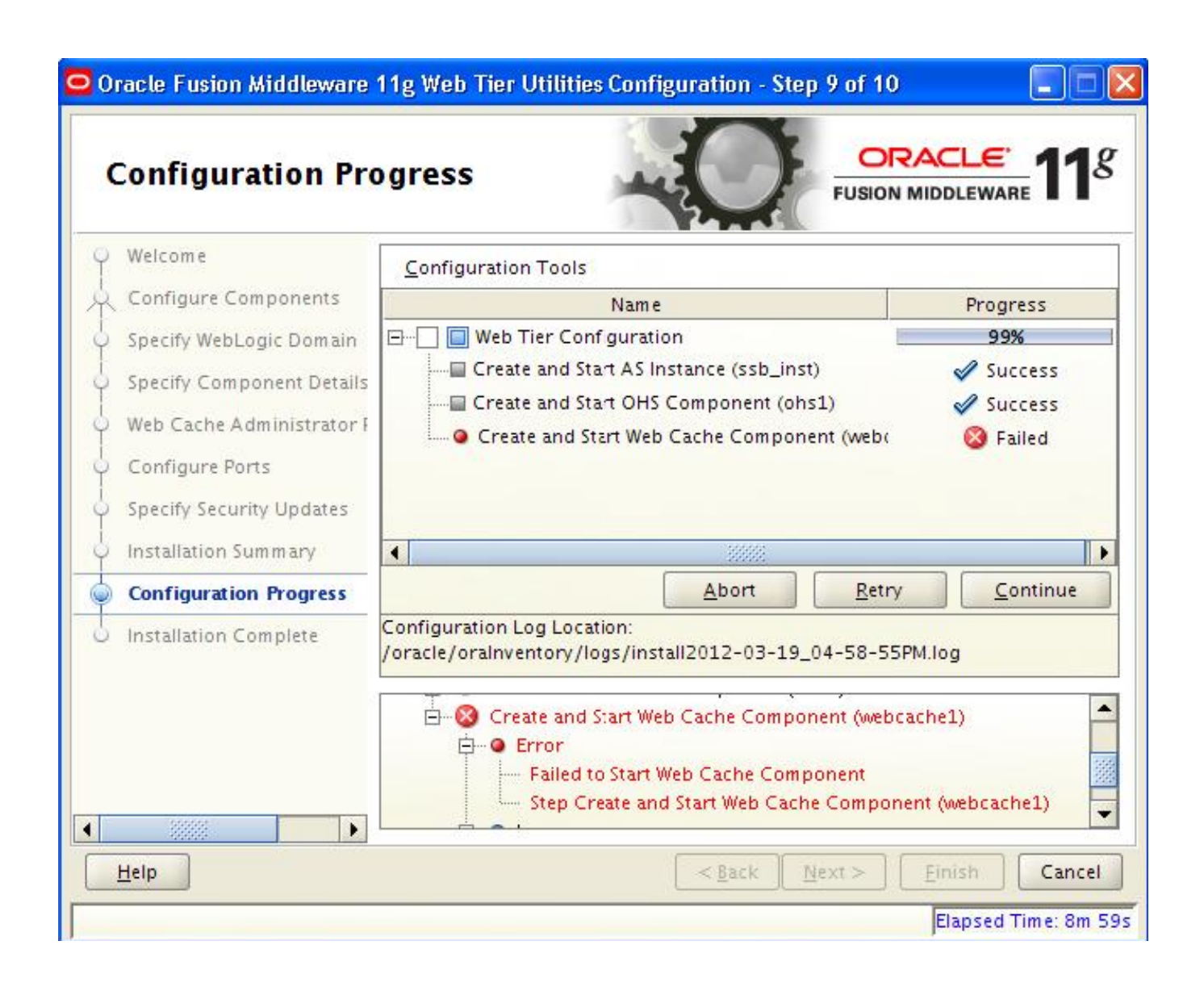

**2. Tried to startup component processes for SSB, received the following error:**

```
 "failed to restart a managed process after the maximum 
 retry limit"
```

```
[oracun@dakota ssb_inst]& opmnctl startall
opmnctl startall: starting opmn and all managed processes...
opmn id=dakota.mgc.edu:6701
   2 of 3 processes started.
ias-instance id=ssb inst
ias-component/process-type/process-set:
   webcachel/WebCache/WebCache/
Error
-- > Process (index=1, uid=516559928, pid=21946)
   failed to start a managed process after the maximum retry limit
   Tod:
   /oracle/product/Middlewarellg/WebTierllg/ssb_inst/diagnostics/logs/WebCache/webcachel/console-WebCache~1.log
[oraown@dakota ssb_inst]&
Connected to dakota.mgc.edu
```
## **3. Reviewed the logs.**

# WebCache fails to restart and the following entry is observed in ORACLE\_HOME/webcachlogs/event\_log: and

ORACLE\_HOME/diagnostics/logs/WebCache/webcache1/console-Webcache-1.log

```
[[webcache] [NOTIFICATION:1] [WXE-09002] [logging] [ecid: ] Generated by Oracle Web Cache on Mon Mar 19 17:02:25 2012 - Build 11.1.1.4.0 101216.18
 [webcache] [NOTIFICATION:1] [WXE-08513] [logging] [ecid: ] Cache server process ID 5428 is starting up.
 [webcache] [NOTIFICATION:1] [WXE-09612] [main] [ecid: ] Oracle Web Cache 11g (11.1.1.4), Build 11.1.1.4.0 101216.1817
 [webcache] [NOTIFICATION:1] [WXE-09604] [main] [ecid: ] Could not increase the number of file/socket descriptors to 1545.
 [webcache] [WARNING:1] [WXE-11057] [main] [ecid: ] Dynamic origin server capacity is reduced to 20.
 [webcache] [NOTIFICATION:1] [WXE-09403] [main] [ecid: ] Maximum number of file/socket descriptors set to 850.
 [webcache] [NOTIFICATION:1] [WXE-13002] [config] [ecid: ] Maximum allowed incoming connections are 500
 [webcache] [NOTIFICATION:1] [WXE-09441] [stats] [ecid: ] DMS enabled
 [webcache] [ERROR:1] [WXE-13305] [frontend] [ecid: ] Failed to assign port 7785: Address family not supported by protocol
 [webcache] [ERROR:1] [WXE-09707] [main] [ecid: ] Failed to start the server.
 [webcache] [NOTIFICATION:1] [WXE-08513] [logging] [ecid: ] Cache server process ID 5474 is starting up.
 [webcache] [NOTIFICATION:1] [WXE-09612] [main] [ecid: ] Oracle Web Cache 11g (11.1.1.4), Build 11.1.1.4.0 101216.1817
 [webcache] [NOTIFICATION:1] [WXE-09604] [main] [ecid: ] Could not increase the number of file/socket descriptors to 1545.
 [webcache] [WARNING:1] [WXE-11057] [main] [ecid: ] Dynamic origin server capacity is reduced to 20.
 [webcache] [NOTIFICATION:1] [WXE-09403] [main] [ecid: ] Maximum number of file/socket descriptors set to 850.
 [webcache] [NOTIFICATION:1] [WXE-13002] [config] [ecid: ] Maximum allowed incoming connections are 500
 [webcache] [NOTIFICATION:1] [WXE-09441] [stats] [ecid: ] DMS enabled
 [webcache] [ERROR:1] [WXE-13305] [frontend] [ecid: ] Failed to assign port 7785: Address family not supported by protocol
 [webcache] [ERROR:1] [WXE-09707] [main] [ecid: ] Failed to start the server.
 [webcache] [NOTIFICATION:1] [WXE-08513] [logging] [ecid: ] Cache server process ID 5573 is starting up.
 [webcache] [NOTIFICATION:1] [WXE-09612] [main] [ecid: ] Oracle Web Cache 11g (11.1.1.4), Build 11.1.1.4.0 101216.1817
 [webcache] [NOTIFICATION:1] [WXE-09604] [main] [ecid: ] Could not increase the number of file/socket descriptors to 1545.
 [webcache] [WARNING:1] [WXE-11057] [main] [ecid: ] Dynamic origin server capacity is reduced to 20.
 [webcache] [NOTIFICATION:1] [WXE-09403] [main] [ecid: ] Maximum number of file/socket descriptors set to 850.
 [webcache] [NOTIFICATION:1] [WXE-13002] [config] [ecid: ] Maximum allowed incoming connections are 500
 [webcache] [NOTIFICATION:1] [WXE-09438] [stats] [ecid: ] The statistics persistent repository is being reset by new configuration
 [webcache] [NOTIFICATION:1] [WXE-09441] [stats] [ecid: ] DMS enabled
 [webcache] [NOTIFICATION:1] [WXE-12209] [cluster] [ecid: ] A 1 node cluster successfully initialized
 [webcache] [NOTIFICATION:1] [WXE-09614] [main] [ecid: ] The following Oracle Web Cache internal files are pre-populated to the cache: [[
```
# [webcache] [NOTIFICATION:1] [WXE-09604] [main] [ecid: ] Could not increase the number of file/socket descriptors to 1545

# **WebCache Fails to Start: "Could not increase the number of file/socket descriptors to X" [ID 785465.1]**

### **Cause**

The nofile kernel parameter value in (/etc/security/limits.conf ) file is less than 65536.

This problem can also be caused by not having the ulimits set generally within the shell.

See the documentation for details:

Oracle Application Server Installation Guide 10g Release 2 (10.1.2) for Linux x86 [http://download.oracle.com/docs/cd/B14099\\_19/linux.1012/install.1012/install/reqs.htm](http://download.oracle.com/docs/cd/B14099_19/linux.1012/install.1012/install/reqs.htm#sthref92) [#sthref92](http://download.oracle.com/docs/cd/B14099_19/linux.1012/install.1012/install/reqs.htm#sthref92)

4.4.1 Kernel Parameter Settings for OracleAS Web Cache 4.5 Set Shell Limits for the oracle User

## **Solution**

1. Run the following command to check that the nofile kernel parameter is set to at least 65536:

prompt> ulimit -Hn

2. If the command returns a value less than 65536, as root, add the following line to the

/etc/security/limits.conf file (use a text editor to edit the file): \* hard nofile 65536

3.Make sure that the shell limits for the oracle user are set correctly as per the following documentation

[http://download.oracle.com/docs/cd/B14099\\_19/linux.1012](http://download.oracle.com/docs/cd/B14099_19/linux.1012/install.1012/install/reqs.htm#sthref92)

### **4. Sent institution command to run:** ulimit –Hn

Results: 1024

Modify the limits.conf file in /etc/security previously to have oracle with hard and soft limits of 4096. Our Oracle owner however is oraown and not oracle so this did nothing to our system. Once the change to limits.conf was made to reflect oraown instead of oraown, He brought everything (Weblogic and opmn) down and restarted them. It appears they are now functioning. I will let you know if I have any more issues with the configuration.

# **Portal, Forms, and Reports Utilities Configuration Failure**

This error below may occur while installing Oracle Reports 11.1.1.4.0 for INB. So far, Linux platform is the only platform that we have encountered this problem with Ipv6 networking.

## **FRM-92120 error**

This error is fixed by clearing JAVA cache and browser cache.

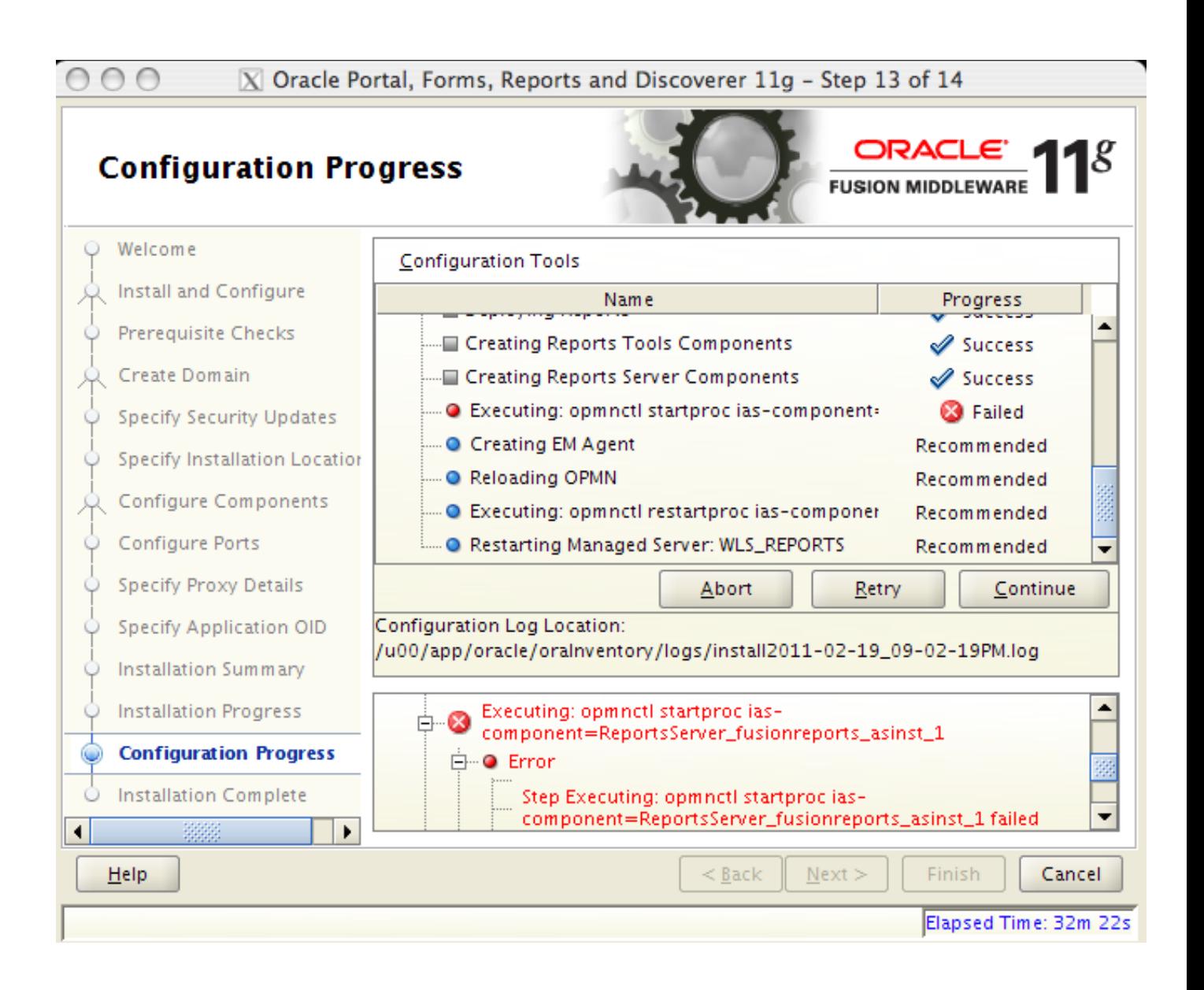

To determine the cause of this error, we reviewed the Reports Logfile. The Reports Logfile you can find under

\$MW\_HOME/<instance>/diagnostics/logs/ReportsServerComponent/ReportsServer\_<se rvername>\_<instance>/rwserver\_diagnostic.log.

Below you can see the error message REP-50600, that Broadcasting is disabled. This error message points to a problem with the network, as Oracle Reports is using a multicast mechanism to publish the Reports Servicename into the network.

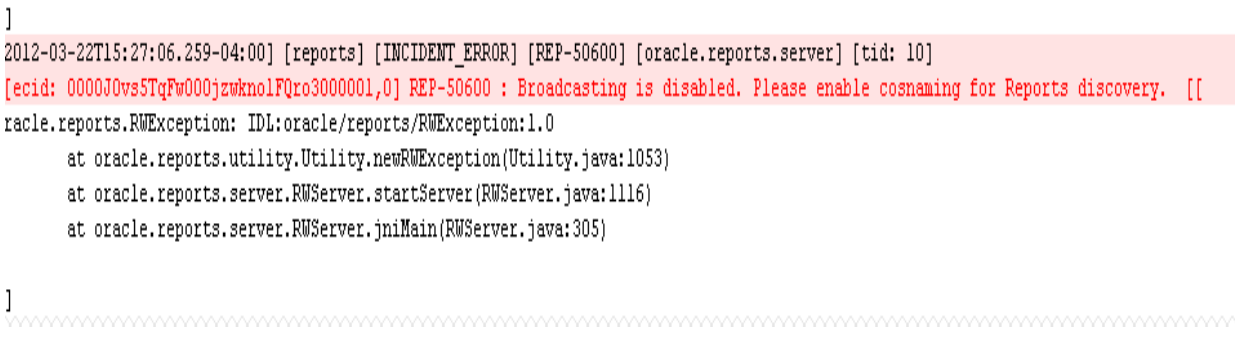

**Oracle.Reports.Engine.Rwengine Keeps Spawning when multicast is enabled in LINUX [ID 1272362.1]**

When the reports server starts up it looks up for the multicast channel address through the port documented in the rwnetwork.conf file located in \$O\_H/reports/conf directory.

If for some network reasons or other reasons the channel address is not reachable from that machine due to firewall or a case where the multicast is intermittently working, the reports server fails to start up or starts up the engine which does not shutdown properly causing the java processes to spawn.

Solution

---------------

## **Sungard**

FAQ 1-OVLV9I: Oracle Doc ID 577958.1 REP-50600 or REP-51002: Bind To Reports Server Failed and Exception 50125

FAQ 1-OVLV9F: Oracle Doc ID 881712.1 **How to Enable Namingservice Discovery Mechanism for all Reports Server in Reports 11g?**

There are two ways to go about this issue.

1. Enable COS Naming Service in rwnetwork.conf file by following NOTE: 413478.1 Rep-51002: Bind To Reports Server Failed On New App Server Install or [NOTE:577958.1](https://usgtrackit/CSP/main/article) REP-50600 or REP-51002: Bind To Reports Server Failed and Exception 50125: "Network is unreachable" With Multicasting

or

2. Configure the Firewall to use it with the existing Multicast Mechanism.

Network security is a primary consideration. As this case, the most popular firewall that Linux uses is iptables. This has to be done as a root user.

## **Note: If you configure and use iptables, you will have to come up with rules for the allowed ports 7001 and 7002 to be open on your firewall.**

Ensure that the firewall rule created to address this Multicast channel address can transmit and receive the packets. Enable the firewall so that it accepts the packets from this address. If it is enabled the packet is handed over to the end application or the operating system for processing.

a. Log in as a root user and append the existing rule to end of a chain in iptables to accept this address. The general syntax is

iptables -A INPUT -d <Multicast channel Address> -j ACCEPT

For example

iptables -A INPUT -d 228.5.6.7 -j ACCEPT

This example means that the ip tables are being configured to allow the firewall to accept the packets coming in from the Reports Services which is destined for the Multicast's Channel Address of 228.5.6.7.

Note: The above mentioned example may not work for all environments. Kindly check with the System Administrators and ensure that you are following the right syntax to

configure the iptables.

- b. Login as ORACLE user.
- c. Restart the PFR domain configuration.